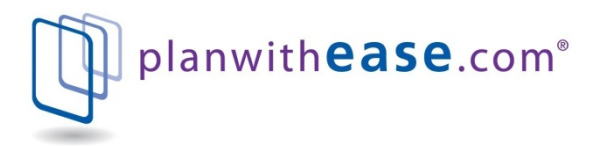

## **LOG IN**

On the website, enter your User ID and Password and click on "Login". When you log in the first time, your Username/ID is your Social Security number and your Password is your birth month and year (in MMYY format). As part of your first login, you will be prompted to create your own unique Username/ID and Password after setting your login security questions and answers.

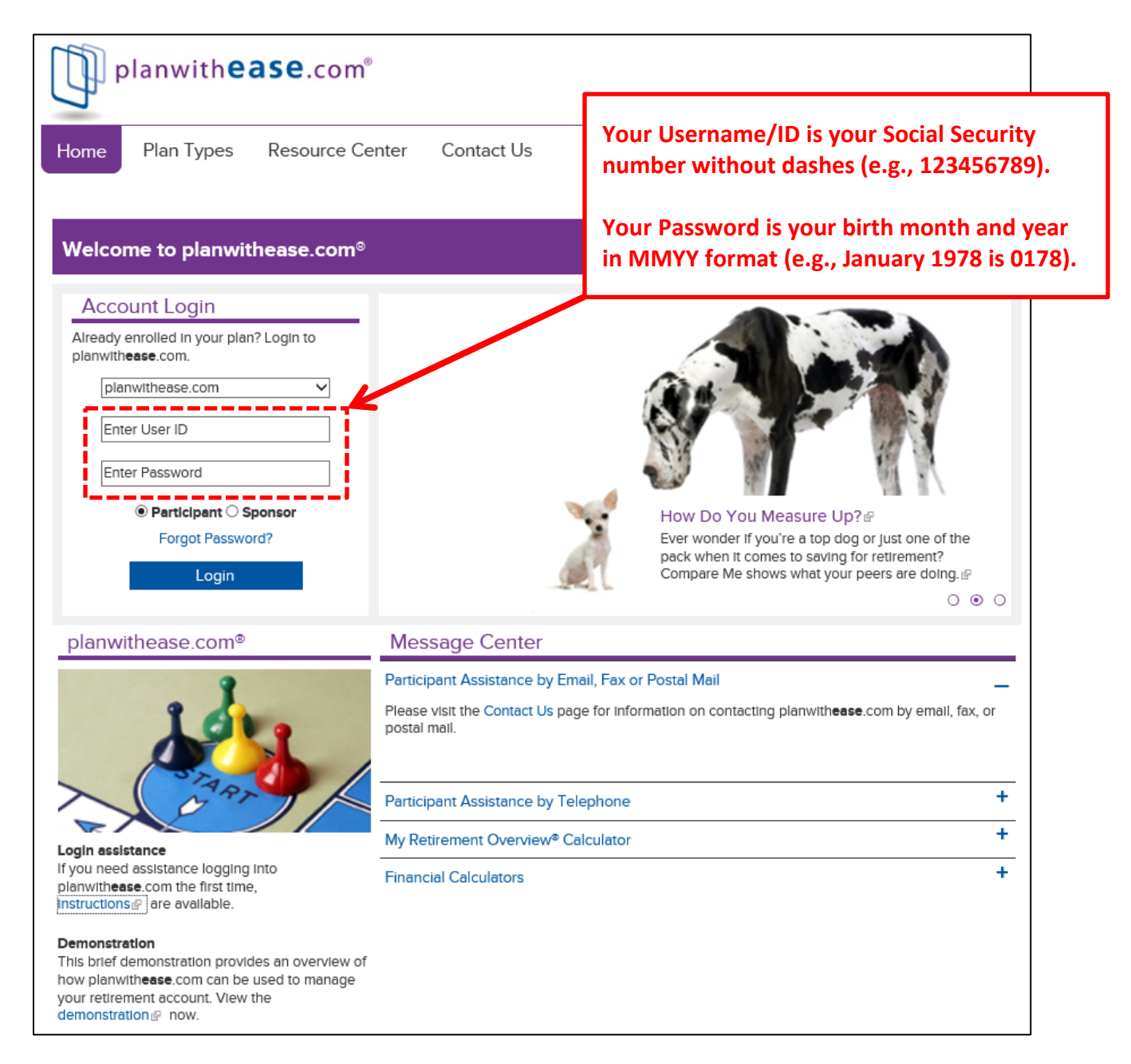

If you are unable to log in and access your account, please email us at [customerservice@planwithease.com](mailto:customerservice@planwithease.com) or contact the customer service team at 855-464-6928. Customer Service Associates are available for plan participants Monday-Friday, 8 AM to 6 PM (Central time) at 855-464-6928. Associates are authorized to speak only with plan participants to provide login assistance or help with site navigation. All withdrawal requests must be submitted by participants through **planwithease.com**.

# **USING PLANWITHEASE.COM**

Your employer has selected **planwithease.com** as the website to be used to request approval for certain distributions (e.g., loans, hardship withdrawals, transfers, etc.) from your retirement plan. While **planwithease.com** provides approval for distribution transactions, the actual distribution of assets from your account must be processed by the Investment Provider(s) you have elected for your retirement plan. The Participant User Guide in **planwithease.com** provides further explanation and an overview of each screen. The Guide can be found on the top menu once logged into **planwithease.com**.

### **Communication from planwithease.com**

To ensure that you can receive and view all of the information you will need from **planwithease.com**, please take the following steps:

- Add "customerservice@planwithease.com" to your email contacts list to ensure that you receive all communications from **planwithease.com**. You can use your work email address if your employer allows, or a personal email address.
- Enable or allow "pop-up" windows from **planwithease.com** in your Internet browser.

### **Requesting Approval for Distributions**

If you want to take a distribution from your account, select "Request Transactions" from the top menu in **planwithease.com** and then select the type of distribution desired. The options available to you will be determined by your plan's guidelines and your eligibility for the requested distribution. Follow the instructions on screen to submit your request. Note: Some distribution requests require additional documentation be mailed or faxed (866-771-5047) to **planwithease.com** for review before approval can be granted.

#### **Obtaining Approval Certificate**

After you have successfully completed the request and been approved, you will receive an online notice confirming your request and alerting you that an Approval Certificate is available for download. A link to the Certificate will appear on screen. In addition, the Certificate can also be found by selecting "Documents" from the top menu in **planwithease.com** and then "Reports/Letters". The Certificate confirms the details of your request and is required by your Investment Provider.

### **Requesting Distribution of Assets from Your Account(s)**

Once you have an Approval Certificate from **planwithease.com**, you can contact your Investment Provider to initiate the distribution of assets from your retirement plan. Your Investment Provider will require that you provide a copy of the Approval Certificate. The Certificate serves as your employer's signature and authorization for your distribution request. Note: Your Investment Provider may apply contractual terms and restrictions in addition to your plan's provisions.

Voya Retirement Insurance and Annuity Company, One Orange Way, Windsor, CT 06095-4774, provides these plan administration services the trade name planwith**ease**.com®. planwith**ease**.com services may not be available in all states.